# **PageSpeed Insights**

#### **Dispositivos Móveis**

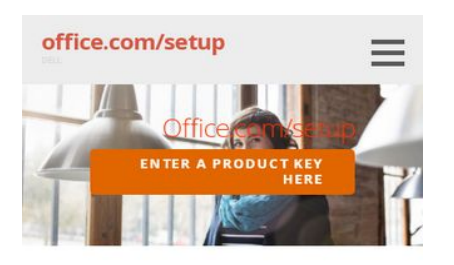

www.office.com/setup - Enter office setup Product Key - office.com/setup

Microsoft office 2016 is a version of office Setup productivity suite came after Microsoft 2013. This version is available for PCs (such as Microsoft office 365 & 2016) and Macs (such as Office Delux & Premier Edition 2016 for Mac). Along with all the features of previous versions, Office includes additional ribbon buttons, enhanced collaboration, mentions, new & improved connection options, publish to docs.com, publish to power BI, researcher, suggest a feature, text highlighter, zoom for Office and staying in the loop. To get Microsoft office 2016. Firstly You need to buy and then activate it from

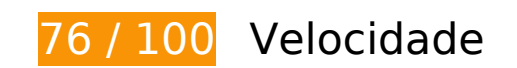

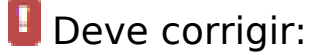

## **Eliminar JavaScript e CSS de bloqueio de renderização no conteúdo acima da borda**

Sua página tem 2 recursos de script de bloqueio e 2 recursos de CSS de bloqueio. Isso causa um atraso na renderização de sua página.

Nenhuma parte do conteúdo acima da dobra em sua página seria renderizado sem aguardar o carregamento dos seguintes recursos. Tente adiar ou carregar de maneira assíncrona os recursos de bloqueio, ou incorpore in-line as partes fundamentais desses recursos diretamente ao HTML.

[Remova o JavaScript de bloqueio de renderização](http://sitedesk.net/redirect.php?url=https%3A%2F%2Fdevelopers.google.com%2Fspeed%2Fdocs%2Finsights%2FBlockingJS):

- http://msofficesetup.org/wp-includes/js/jquery/jquery.js?ver=1.12.4
- http://msofficesetup.org/wp-includes/js/jquery/jquery-migrate.min.js?ver=1.4.1

[Otimize a exibição de CSS](http://sitedesk.net/redirect.php?url=https%3A%2F%2Fdevelopers.google.com%2Fspeed%2Fdocs%2Finsights%2FOptimizeCSSDelivery) dos seguintes itens:

- http://msofficesetup.org/wp-content/themes/ascension/style.css?ver=1.1.0
- http://fonts.googleapis.com/css?family=Open+Sans%3A300%2C400%2C700&subset=latin& ver=4.9.6

# **Considere Corrigir:**

## **Aproveitar cache do navegador**

A definição de uma data de validade ou de uma idade máxima nos cabeçalhos de HTTP para recursos estáticos instrui o navegador a carregar os recursos transferidos anteriormente a partir do disco local e não por meio da rede.

[Aproveite o cache do navegador](http://sitedesk.net/redirect.php?url=https%3A%2F%2Fdevelopers.google.com%2Fspeed%2Fdocs%2Finsights%2FLeverageBrowserCaching) para os seguintes recursos que podem ser armazenados em cache:

- http://msofficesetup.org/wp-content/uploads/2019/04/OneDriveDownload9-768x430.jpg (expiração não especificada)
- http://msofficesetup.org/wpcontent/uploads/2019/04/a9a51709-4676-4cda-8438-2a9a74c00070.png (expiração não especificada)
- http://msofficesetup.org/wp-content/uploads/2019/04/cropped-9d67189d8704ab6ff5541df63 9608e168739e1c7-2400x1299.jpg (expiração não especificada)
- https://keyactivation.net/norton-setup/images/check-box.jpg (4 horas)

## **Reduzir o tempo de resposta do servidor**

No teste, seu servidor respondeu em 0,45 segundo.

Há muitos fatores que podem prejudicar o tempo de resposta do servidor. [Leia nossas](http://sitedesk.net/redirect.php?url=https%3A%2F%2Fdevelopers.google.com%2Fspeed%2Fdocs%2Finsights%2FServer) [recomendações](http://sitedesk.net/redirect.php?url=https%3A%2F%2Fdevelopers.google.com%2Fspeed%2Fdocs%2Finsights%2FServer) para saber como monitorar e avaliar quais processos do servidor demoram mais.

# **Dispositivos Móveis**

## **Otimizar imagens**

Formatar e compactar corretamente imagens pode economizar muitos bytes de dados.

[Otimize as seguintes imagens](http://sitedesk.net/redirect.php?url=https%3A%2F%2Fdevelopers.google.com%2Fspeed%2Fdocs%2Finsights%2FOptimizeImages) para diminuir o tamanho em 1,6 KiB (68% de redução).

A compactação de https://keyactivation.net/norton-setup/images/check-box.jpg pouparia 1,6 KiB (68% de redução).

# **6 regras corretas**

## **Evitar redirecionamentos da página de destino**

Sua página não tem redirecionamentos. Saiba mais sobre [como evitar os redirecionamentos da](http://sitedesk.net/redirect.php?url=https%3A%2F%2Fdevelopers.google.com%2Fspeed%2Fdocs%2Finsights%2FAvoidRedirects) [página de destino.](http://sitedesk.net/redirect.php?url=https%3A%2F%2Fdevelopers.google.com%2Fspeed%2Fdocs%2Finsights%2FAvoidRedirects)

## **Ativar compactação**

Você ativou a compactação. Saiba mais sobre [como ativar a compactação](http://sitedesk.net/redirect.php?url=https%3A%2F%2Fdevelopers.google.com%2Fspeed%2Fdocs%2Finsights%2FEnableCompression).

## **Compactar CSS**

Sua CSS está reduzida. Saiba mais sobre [como reduzir a CSS.](http://sitedesk.net/redirect.php?url=https%3A%2F%2Fdevelopers.google.com%2Fspeed%2Fdocs%2Finsights%2FMinifyResources)

## **Compactar HTML**

Seu HTML está reduzido. Saiba mais sobre como reduzir o HTMLI.

# **Compactar JavaScript**

Seu conteúdo JavaScript está reduzido. Saiba mais sobre [como reduzir o JavaScript.](http://sitedesk.net/redirect.php?url=https%3A%2F%2Fdevelopers.google.com%2Fspeed%2Fdocs%2Finsights%2FMinifyResources)

# **Priorizar o conteúdo visível**

Você tem conteúdo acima da dobra com a prioridade correta. Saiba mais sobre [como priorizar o](http://sitedesk.net/redirect.php?url=https%3A%2F%2Fdevelopers.google.com%2Fspeed%2Fdocs%2Finsights%2FPrioritizeVisibleContent) [conteúdo visível](http://sitedesk.net/redirect.php?url=https%3A%2F%2Fdevelopers.google.com%2Fspeed%2Fdocs%2Finsights%2FPrioritizeVisibleContent).

# **94 / 100** Experiência de utilizador

# **Considere Corrigir:**

## **Dimensionar o conteúdo para se ajustar à janela de visualização**

O conteúdo da página é muito largo para a janela de visualização, e isso faz com que o usuário role a página horizontalmente. [Dimensione o conteúdo para se ajustar à janela de visualização](http://sitedesk.net/redirect.php?url=https%3A%2F%2Fdevelopers.google.com%2Fspeed%2Fdocs%2Finsights%2FSizeContentToViewport) a fim de oferecer uma melhor experiência do usuário.

A largura do conteúdo da página é 432 pixels em CSS, mas a largura da janela de visualização tem somente 412 pixels em CSS. Os seguintes elementos não se ajustam à janela de visualização:

- O elemento <p></p> não se ajusta à janela de visualização.
- O elemento <h2>Download and I…uct on Windows</h2> não se ajusta à janela de visualização.
- O elemento <h2>www.office.com/setup</h2> não se ajusta à janela de visualização.
- O elemento <img src="http://msoffic…d9-300x168.jpg" class="alignright wp-…76 sizemedium"> não se ajusta à janela de visualização.
- O elemento <li>Log in to offi…fice.com/setup</li> não se ajusta à janela de visualização.
- O elemento <li>In the page, l…wnload Office.</li> não se ajusta à janela de visualização.
- O elemento <li>Read the Agree…and Download.</li> não se ajusta à janela de visualização.
- O elemento <li>Run the downloaded setup file.</li> não se ajusta à janela de visualização.
- O elemento <li>In the User Ac…ntinue button.</li> não se ajusta à janela de visualização.
- O elemento <li>Follow the pro…on the screen.</li> não se ajusta à janela de visualização.
- O elemento <li>Reboot the PC…ation is done.</li> não se ajusta à janela de visualização.
- O elemento <h3>Download and I…up on Android</h3> não se ajusta à janela de

#### **Dispositivos Móveis**

visualização.

- O elemento <p>You can get Mi…ays which are:</p> não se ajusta à janela de visualização.
- $\bullet$  O elemento  $\langle p \rangle$  Log in to your...w the prompts. $\langle p \rangle$  não se ajusta à janela de visualização.
- O elemento <p>Go to Google P…e to register.</p> não se ajusta à janela de visualização.
- O elemento <h2>Activate Office Product</h2> não se ajusta à janela de visualização.
- O elemento <h2>office.com/setup</h2> não se ajusta à janela de visualização.
- O elemento <p>In order to ru…t work at all.</p> não se ajusta à janela de visualização.
- O elemento <li>Open the Micro…your computer.</li> não se ajusta à janela de visualização.
- O elemento <li>Select the Hel…t-hand corner.</li> não se ajusta à janela de visualização.
- O elemento <li>A help center…w will launch.</li> não se ajusta à janela de visualização.
- O elemento <li>Now, go to the…ation section.</li> não se ajusta à janela de visualização.
- O elemento <li>Click on the E…roduct button.</li> não se ajusta à janela de visualização.
- O elemento <li>After that, yo…e given space.</li> não se ajusta à janela de visualização.
- O elemento <li>Click on the "Next" button.</li> não se ajusta à janela de visualização.
- O elemento <li>Follow the gui…d to the next.</li> não se ajusta à janela de visualização.
- O elemento <li>Finally, hit the Done button.</li> não se ajusta à janela de visualização.

# **4 regras corretas**

#### **Evitar plug-ins**

Parece que sua página não usa plug-ins, o que previne o uso de conteúdos em muitas plataformas. Saiba mais sobre a importância de [evitar plug-ins.](http://sitedesk.net/redirect.php?url=https%3A%2F%2Fdevelopers.google.com%2Fspeed%2Fdocs%2Finsights%2FAvoidPlugins)

#### **Configure o visor**

Sua página especifica um visor que corresponde ao tamanho do dispositivo. Isso permite que ela seja exibida apropriadamente em todos os dispositivos. Saiba mais sobre a [configuração de visores](http://sitedesk.net/redirect.php?url=https%3A%2F%2Fdevelopers.google.com%2Fspeed%2Fdocs%2Finsights%2FConfigureViewport).

# **Tamanho apropriado dos pontos de toque**

Todos os links/botões da sua página são grandes o suficiente para que um usuário toque com facilidade no touchscreen. Saiba mais sobre o [tamanho apropriado dos pontos de toque.](http://sitedesk.net/redirect.php?url=https%3A%2F%2Fdevelopers.google.com%2Fspeed%2Fdocs%2Finsights%2FSizeTapTargetsAppropriately)

## **Use tamanhos de fonte legíveis**

O texto na sua página é legível. Saiba mais sobre o [uso de tamanhos de fonte legíveis](http://sitedesk.net/redirect.php?url=https%3A%2F%2Fdevelopers.google.com%2Fspeed%2Fdocs%2Finsights%2FUseLegibleFontSizes).

#### **Desktop**

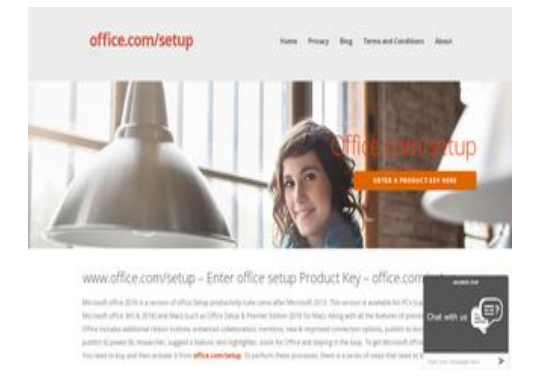

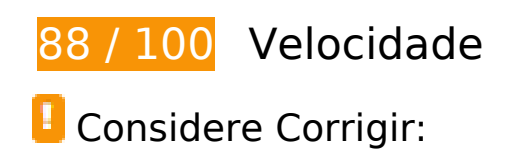

## **Ativar compactação**

A compactação de recursos com gzip ou deflate pode reduzir o número de bytes enviados pela rede.

[Ative a compactação](http://sitedesk.net/redirect.php?url=https%3A%2F%2Fdevelopers.google.com%2Fspeed%2Fdocs%2Finsights%2FEnableCompression) para os seguintes recursos a fim de diminuir o tamanho de transferência em 8,2 KiB (69% de redução).

A compactação de https://widgetmediator.zopim.com/s/W/xdds/AWwrJ4ZOQ4dDFvDd/p/1558178832672 pouparia 3,7 KiB

#### **Desktop**

(70% de redução).

- A compactação de https://widgetmediator.zopim.com/s/W/xdds/AWwrJ4ZOQ4dDFvDd/p/1558178833039 pouparia 3,5 KiB (70% de redução).
- A compactação de https://widgetmediator.zopim.com/s/W/xdds/AWwrJ4ZOQ4dDFvDd/p/1558178832701 pouparia 982 B (61% de redução).

## **Aproveitar cache do navegador**

A definição de uma data de validade ou de uma idade máxima nos cabeçalhos de HTTP para recursos estáticos instrui o navegador a carregar os recursos transferidos anteriormente a partir do disco local e não por meio da rede.

[Aproveite o cache do navegador](http://sitedesk.net/redirect.php?url=https%3A%2F%2Fdevelopers.google.com%2Fspeed%2Fdocs%2Finsights%2FLeverageBrowserCaching) para os seguintes recursos que podem ser armazenados em cache:

- http://msofficesetup.org/wp-content/uploads/2019/04/OneDriveDownload9-300x168.jpg (expiração não especificada)
- http://msofficesetup.org/wpcontent/uploads/2019/04/a9a51709-4676-4cda-8438-2a9a74c00070-300x212.png (expiração não especificada)
- http://msofficesetup.org/wp-content/uploads/2019/04/cropped-9d67189d8704ab6ff5541df63 9608e168739e1c7-2400x1299.jpg (expiração não especificada)
- https://keyactivation.net/norton-setup/images/check-box.jpg (4 horas)

## **Reduzir o tempo de resposta do servidor**

No teste, seu servidor respondeu em 0,50 segundo.

Há muitos fatores que podem prejudicar o tempo de resposta do servidor. [Leia nossas](http://sitedesk.net/redirect.php?url=https%3A%2F%2Fdevelopers.google.com%2Fspeed%2Fdocs%2Finsights%2FServer) [recomendações](http://sitedesk.net/redirect.php?url=https%3A%2F%2Fdevelopers.google.com%2Fspeed%2Fdocs%2Finsights%2FServer) para saber como monitorar e avaliar quais processos do servidor demoram mais.

## **Eliminar JavaScript e CSS de bloqueio de renderização no conteúdo acima da borda**

Sua página tem 2 recursos de script de bloqueio e 2 recursos de CSS de bloqueio. Isso causa um atraso na renderização de sua página.

Nenhuma parte do conteúdo acima da dobra em sua página seria renderizado sem aguardar o carregamento dos seguintes recursos. Tente adiar ou carregar de maneira assíncrona os recursos de bloqueio, ou incorpore in-line as partes fundamentais desses recursos diretamente ao HTML.

[Remova o JavaScript de bloqueio de renderização](http://sitedesk.net/redirect.php?url=https%3A%2F%2Fdevelopers.google.com%2Fspeed%2Fdocs%2Finsights%2FBlockingJS):

- http://msofficesetup.org/wp-includes/js/jquery/jquery.js?ver=1.12.4
- http://msofficesetup.org/wp-includes/js/jquery/jquery-migrate.min.js?ver=1.4.1

[Otimize a exibição de CSS](http://sitedesk.net/redirect.php?url=https%3A%2F%2Fdevelopers.google.com%2Fspeed%2Fdocs%2Finsights%2FOptimizeCSSDelivery) dos seguintes itens:

- http://msofficesetup.org/wp-content/themes/ascension/style.css?ver=1.1.0
- http://fonts.googleapis.com/css?family=Open+Sans%3A300%2C400%2C700&subset=latin& ver=4.9.6

## **Otimizar imagens**

Formatar e compactar corretamente imagens pode economizar muitos bytes de dados.

[Otimize as seguintes imagens](http://sitedesk.net/redirect.php?url=https%3A%2F%2Fdevelopers.google.com%2Fspeed%2Fdocs%2Finsights%2FOptimizeImages) para diminuir o tamanho em 1,6 KiB (68% de redução).

A compactação de https://keyactivation.net/norton-setup/images/check-box.jpg pouparia 1,6 KiB (68% de redução).

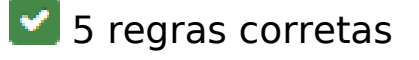

# **Desktop**

## **Evitar redirecionamentos da página de destino**

Sua página não tem redirecionamentos. Saiba mais sobre [como evitar os redirecionamentos da](http://sitedesk.net/redirect.php?url=https%3A%2F%2Fdevelopers.google.com%2Fspeed%2Fdocs%2Finsights%2FAvoidRedirects) [página de destino.](http://sitedesk.net/redirect.php?url=https%3A%2F%2Fdevelopers.google.com%2Fspeed%2Fdocs%2Finsights%2FAvoidRedirects)

# **Compactar CSS**

Sua CSS está reduzida. Saiba mais sobre [como reduzir a CSS.](http://sitedesk.net/redirect.php?url=https%3A%2F%2Fdevelopers.google.com%2Fspeed%2Fdocs%2Finsights%2FMinifyResources)

# **Compactar HTML**

Seu HTML está reduzido. Saiba mais sobre como reduzir o HTMLI.

# **Compactar JavaScript**

Seu conteúdo JavaScript está reduzido. Saiba mais sobre [como reduzir o JavaScript.](http://sitedesk.net/redirect.php?url=https%3A%2F%2Fdevelopers.google.com%2Fspeed%2Fdocs%2Finsights%2FMinifyResources)

## **Priorizar o conteúdo visível**

Você tem conteúdo acima da dobra com a prioridade correta. Saiba mais sobre [como priorizar o](http://sitedesk.net/redirect.php?url=https%3A%2F%2Fdevelopers.google.com%2Fspeed%2Fdocs%2Finsights%2FPrioritizeVisibleContent) [conteúdo visível](http://sitedesk.net/redirect.php?url=https%3A%2F%2Fdevelopers.google.com%2Fspeed%2Fdocs%2Finsights%2FPrioritizeVisibleContent).